## UliroLux

### TUYA - 2.4G RF dispositivo a distancia, 1 zona.

### **Referencia SSWF1Z**

#### Descrpción:

**El sistema 2.4G SMART** de gestión incluye la gama de RF dispositivos a distancia, drivers dimables de intensidad constante, dimers y controladores para tiras de LED. Tiene la posibilidad de gestionar la iluminación de hasta 4 zonas juntas o por separado.

**SSWF1Z** es 2.4G RF dispositivo a distancia que se gestiona desde smartphone, através de la aplicación Tuya Smart. Compatible con drivers de intensidad constante **SSD24230**, **SSD40850**, **SSD13300**, dimers para tiras de LED **SSD1216**, dimer 0-10 V DC **SSC010** o interruptor 220 V AC **SSK500,** RF mandos a distancia **SSG1Z**, **SSW1Z**, **SSRF1Z**, **SSR1Z**. Apropiado para el montaje en caja de empalmes.

Información técnica:

- **Tensión de funcionamiento :** 220-240 V AC/ 50-60 Hz.
- **Área de detección del RF mando a distancia:** máx. 20m (despejado).
- **Aplicación de gestión:** Tuya Smart.
- **Resistencia contra humedad y polvo:** IP20.
- **Dimensiones:** 52/ 52/ 26 mm.
- **Temperatura de funcionamiento: -10<sup>°</sup> C ÷ +40<sup>°</sup> C.**
- **Garantía:** 2 años.

#### Importante: Leer la instrucciones antes del montaje o sustitución.

- Realizar cualquier manipulación con la corriente eléctrica encendida podría provocar peligro eléctrico. Apagar la corriente antes de empezar el montaje.
- El dispositivo ha de ser conectado con la instalación correcta, respetando las ultimas exigencias y el montaje ha de ser realizado por personal cualificado.
- El fabricante no asume responsabilidad de averías provocadas por montaje o instalación erróneos.

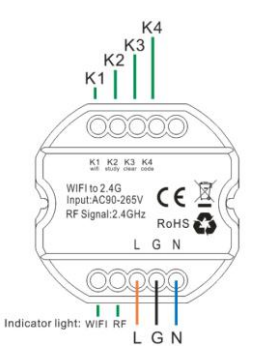

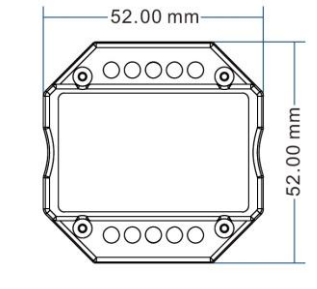

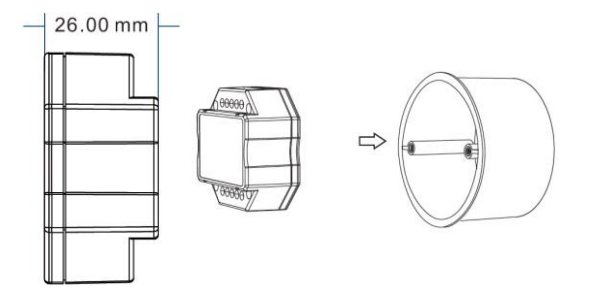

#### **Botones:**

K1: Mantener pulsado durante (5 segundos) - se Inicia la conexión con la aplicación Tuya Smart.

K2: Mantener pulsado durante (5 segundos) - se copia el RF código del RF dispositivo a distancia.

K3: Mantener pulsado durante (5 segundos) - se borra el RF código de los receptores (drivers, dimers).

K4: Mantener pulsado durante (5 segundos) - se empareja (envía el RF código) con los receptores (drivers, dimers). **Indicadores luminosos:**

WIFI indicador (luz verde) se pone la luz después de conectarse con la aplicación Tuya Smart.

RF indicador (luz roja) se pone la luz/intermitente según el estado.

El dispositivo es apropiado para montaje en caja de empalmes estándar.

#### Funcionamiento:

El dispositivo está diseñado para convertir la señal WIFI en señal 2.4GHz RF, compatible con el sistema **SMART** de gestión de la iluminación. La cantidad de drivers/dimers y dispositivos a distancia es ilimitada. El sistema 2.4G Smart tiene una única señal RF de comunicación. Cada driver/dimer y dispositivo a distancia puede memorizar solamente un RF código. Si va a copiar un nuevo código es necesario borrar el anterior.

#### **1. Emparejar con dimer/ driver con Tuya – RF dispositivo a distancia.**

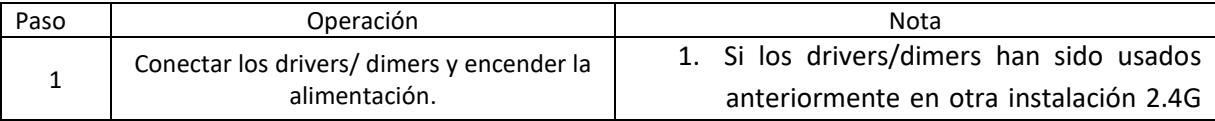

# **UliraLU**

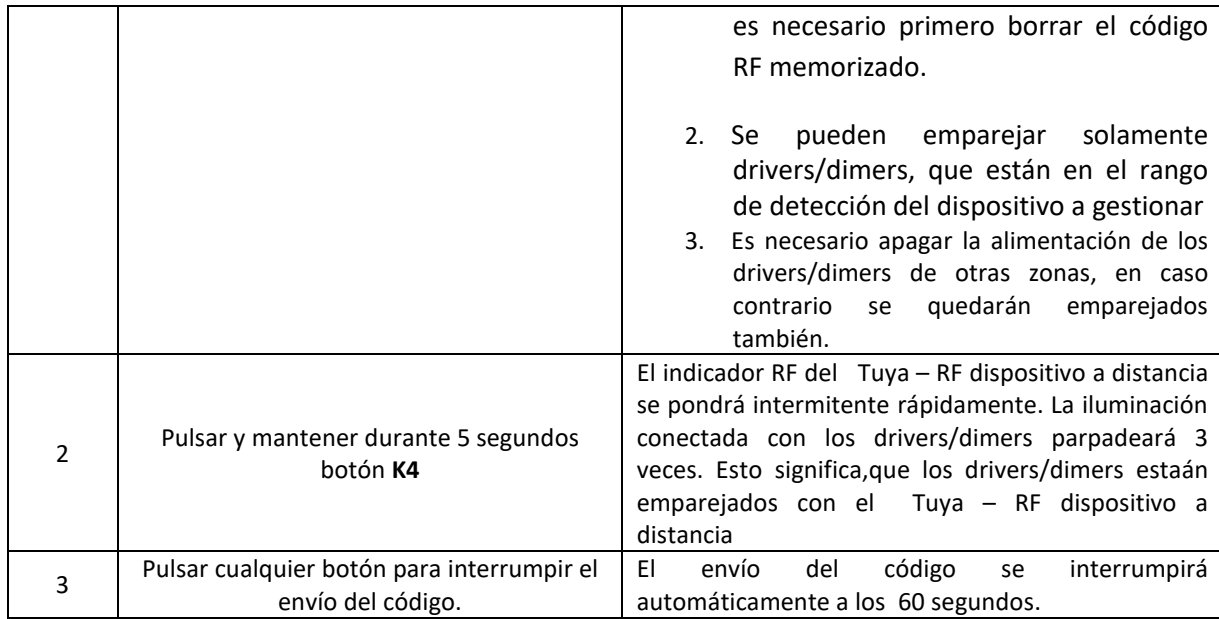

Nota: Si hay necesidad de usar otros RF dispositivos a distancia:

- Emparejar los RF dispositivos a distancia con los drivers/dimers (información adicional se encuentra en las instrucciones en cada uno de los dispositivos).
- Copiar el RF código de los dispositivos a distancia a través de botón K2.

**Paso 1: Dispositivo a distancia GENERAL:** Pulsar y mantener durante 5 segundos el botón correspondiente, a través del cual se manda el RF código. El indicador luminoso del dispositivo correspondiente parpadeará rápidamente. Esto significa, que el dispositivo a distancia está en modo enviar RF código.

**Paso 2: Tuya – RF dispositivo a distancia (SSWF1Z):** Pulsar y mantener durante 5 segundos el botón **K2**, hasta que el RF indicador pase de 100% a "modo apagado".

**Paso 3:** El indicador **Tuya – RF dispositivo a distancia (SSWF1Z) parpadeará** 3 veces después de la aceptación de RF código.

#### **2. Borrar el RF código de driver/dimer (volver a los ajustes de fabrica). Después de este procedimiento los drivers/dimers se podrán gestionar con cualquier RF dispositivo de gestión.**

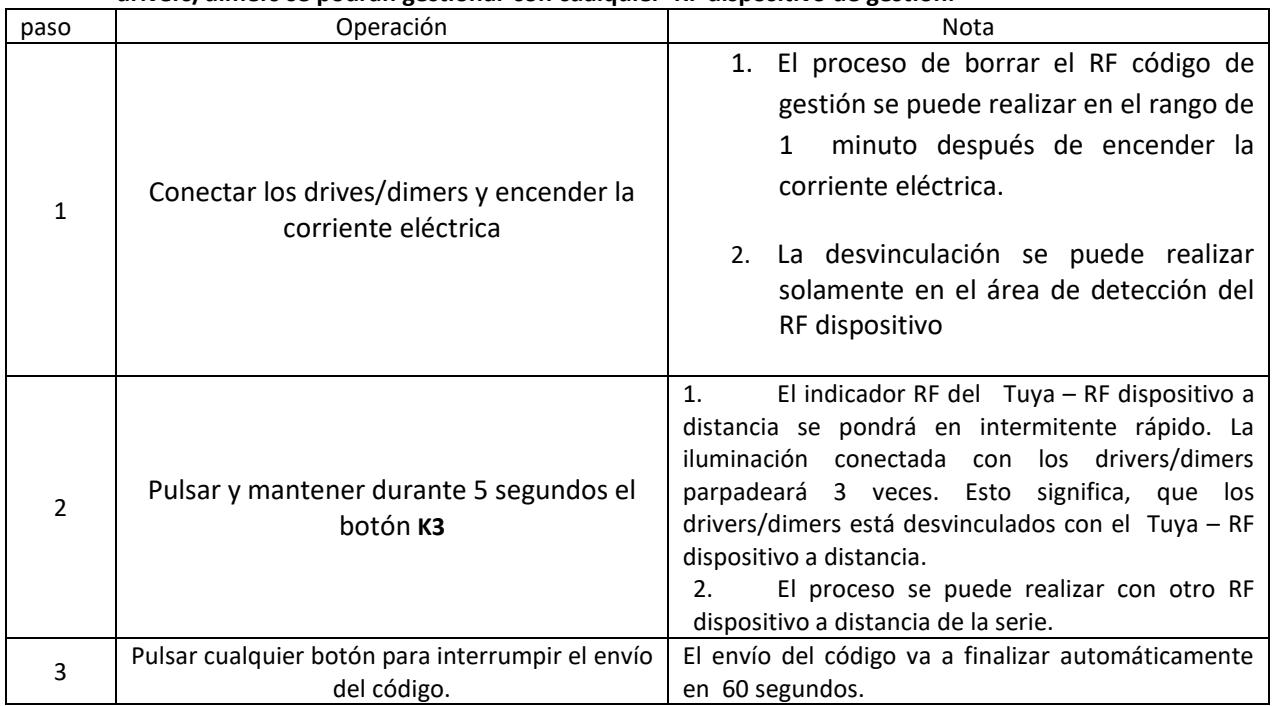

• *Copiar el RF código desde drivers/dimers al dispositivo a distancia*

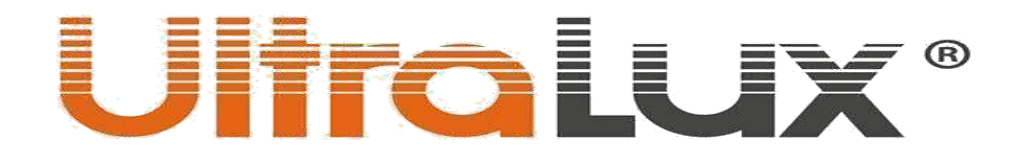

- 1. Apagar la corriente eléctrica de los drivers/dimers.
- 2. Pulsar y mantener pulsado durante 5 segundos el botón**"K2"** del dispositivo a distancia hasta que el indicador luminoso se apague.
- 3. Encender la corriente de los drivers/dimers. El indicador luminoso se encenderá 3 veces, si ha recibido correctamente el RF código.

**Importante:** La distancia entre el dispositivo a distancia y los drivers/dimers tiene que ser inferior a dos metros.

#### • *Volver a los ajustes de fabrica:*

- 1. Pulsar y mantener pulsado durante 20 segundos el botón **"K2""** hasta que se encienda el indicador luminoso.
- 2. Pulsar el botón **"K3"**. El indicador del dispositivo a distancia se encenderá 3 veces.

#### . • *Área de detección:*

• El rango de detección del sistema **2.4G Smart** no se limita con el radio de detección del mando de distancia. En espacios grandes los drivers/dimers amplifican la señal entre ellos a 10m.

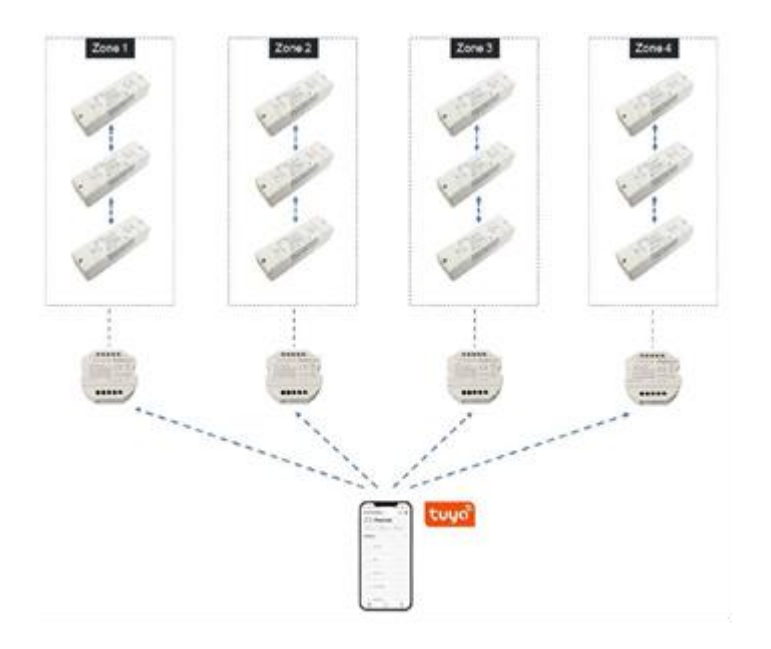

### Ulira Lux®

### Conexión de TUYA – RF dispositivo a distancia con la aplicación TUYA SMART:

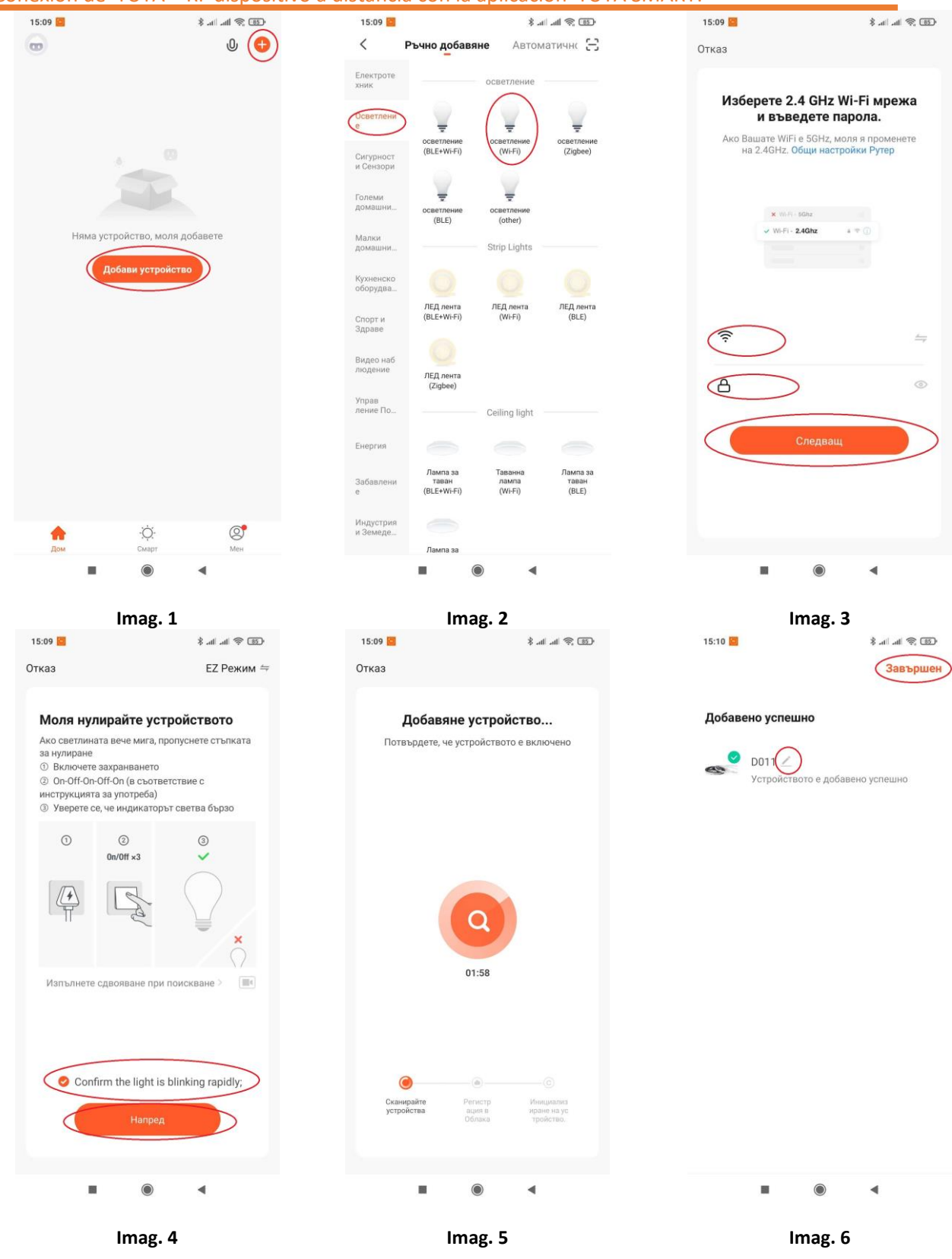

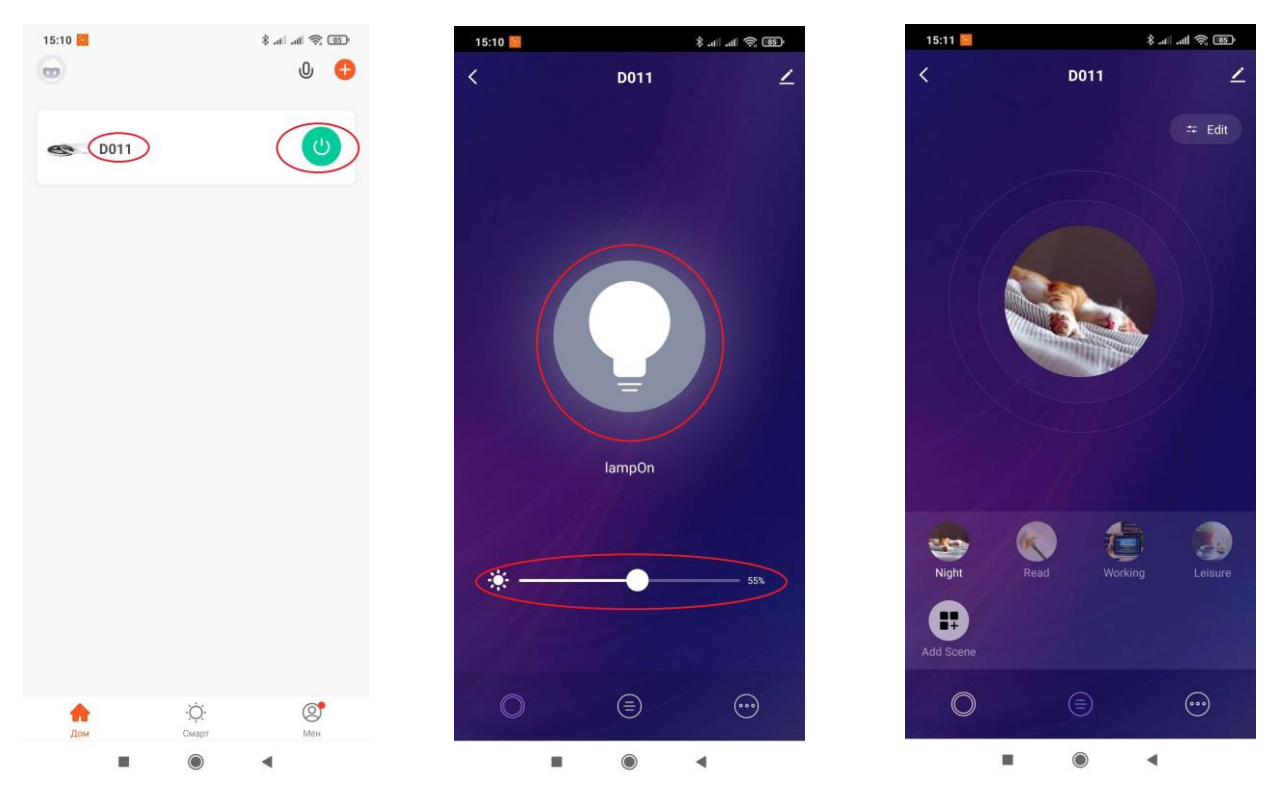

**Imag. 7 Imag. 8 Imag. 9**

- 1. Descragar la aplicación Tuya Smart de Google Play (Android) o App Store (iOS).
- 2. Instalar la aplicación.
- 3. Crear su cuenta y entrar en la aplicación.
- 4. Pulsar botón **Añadir dispositivo** o el botón pequeño **+** a la derecha de la pantalla (Imag. 1).
- 5. En departamiento **iluminación** elegir **Iluminación WIFI** WIFI (Imag. 2)
- 6. Elegir la red WIFI. Introducir la contraseña de acceso. Pulsar botón **Siguiente** (Imag. 3)**.**

7. Pulsar y mantener pulsado durante 5 segundos el botón **K1** de**l** Tuya – RF dispositivo a distancia. El indicador de WIFI empezará parpadear en color verde.

8. Dar el OK en el botón **Confirmar que la luz parpadea rapidamente**. Pulsar botón **Adelante** (Imag. 4)**.**

9. Empezará el proceso de añadir el dispositivo (Imag. 5).

10. Despues del correcto proceso de "añadir dispositivo" se puede cambiar su nombre. Pulsar botón **Finalizar** (Imag. 6)**.**

- 11. A través del botón verde a la derecha se puede apagar/enecender el dispositivo correspondiente (Imag.7).
- 12. Pulsar el nombre del dispositivo correspondiente para entrar en el menu de gestión (Imag. 7).
- 13. A través del botón grande en el centro se apaga/enciende el dispositivo correspondiente. A través del cursor de abajo se regula la intensidad lumínica -dimable- (Imag. 8).
- 14. Pulsar el boton del centro de debajo del todo. A través del se pueden elegir escenas lumínicas concretas y redactarlas (Imag. 9).
- 15. Pulsar el boton derecho de debajo de todo para crear una agenda de funcionamiento.
- 16. Pulsar el botón **Calendario** (Imag. 10), si no hubiera ninguna agenda de funcionamiento aparecerá **Falta de info.** Pulsar botón **añadir** (Imag. 11)**.**
- 17. Crear la agenda de funcionamiento incluye (Imag. 12):
	- Hora de inicio de evento.
	- Repeteción de evento (Imag. 13).
	- Añadir nota (Imag.14)
	- Concretar el tipo de evento apagar/encender del dispositivo correspondiente (Imag. 15).

IMPORTANTE:Antes de empezar la vinculación del **Tuya – RF dispositivo a distancia** con la aplicación Tuya smart se recomienda resetear el ruter.

## Ulira Lux®

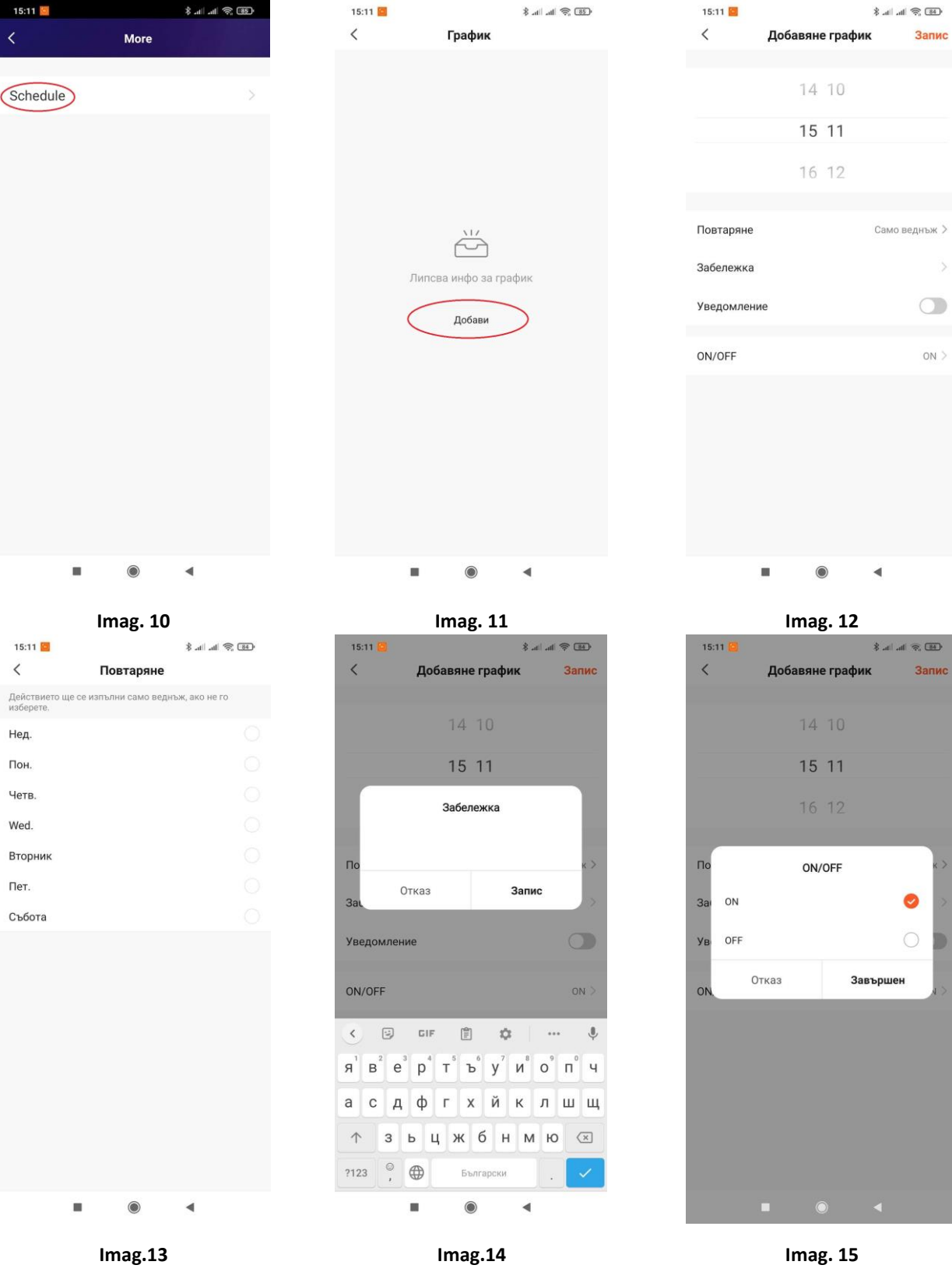